医療法人えんさこ医院 通所介護パンジー しゅうしゃ しゅうしゃ しゅうしゃ しゅうしゃ しゅうしゅう うちのおん 令和2年 10月号

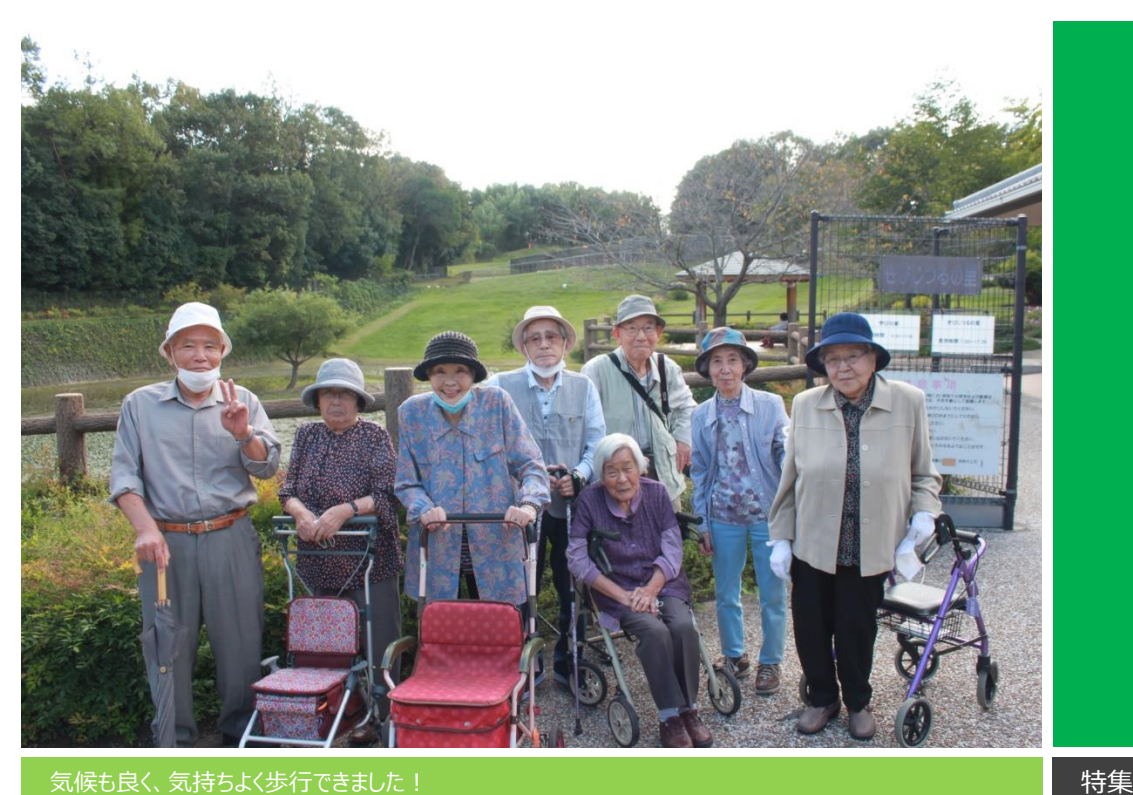

えんさこ医院 デイサービス パンジー便り

# 10 月号

# 秋の屋外歩行訓練

### GoTo サンロード吉備路

今年も秋の屋外歩行訓練を行い、 多くの方が参加されました。散歩をす ることは健康を保つ上でとても良い運 動となります。デイだけでなく自宅でも 散歩をしたり安全に外出ができるよう 日々訓練を行っています。 訓練は一人一人の体力に合わせて 実施し、路面状況に応じた注意点や 動作一つ一つについてのアドバイスも 行っています。体力に自信の無い方 でも、参加する事が外出するきっかけ 作りにもなっています。

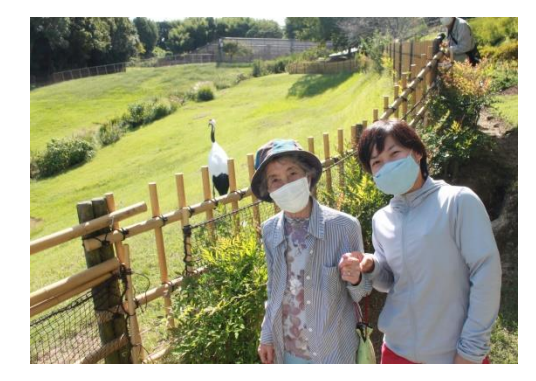

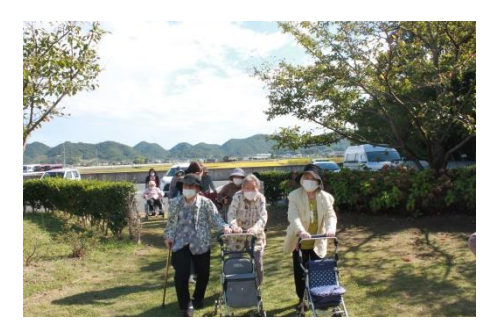

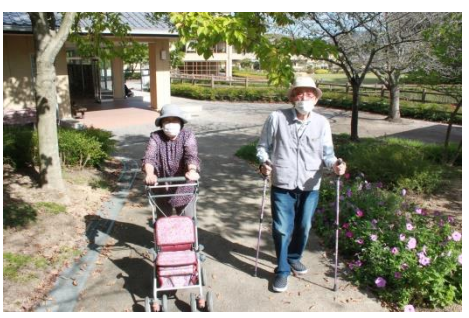

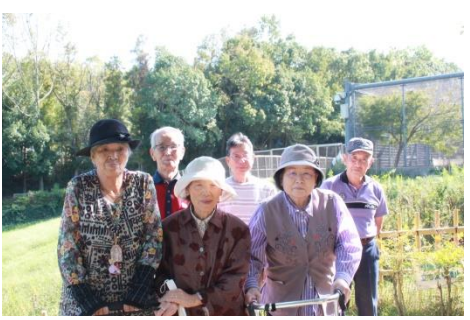

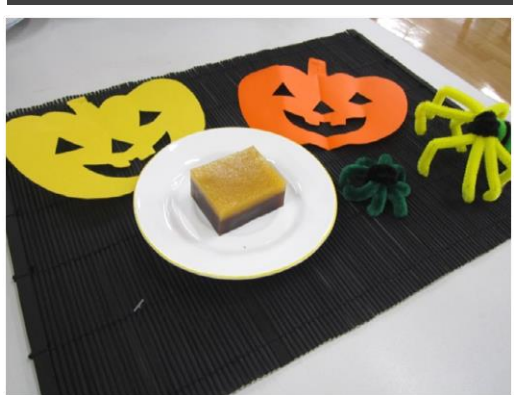

### 【 和菓子作り 】

今月のおやつ作りは和菓子に挑戦し、柿羊 羹を作りました。ハロウィンも近づいているとい う事で色合いもぴったり!もちろん味の方も 美味しく出来ていました!

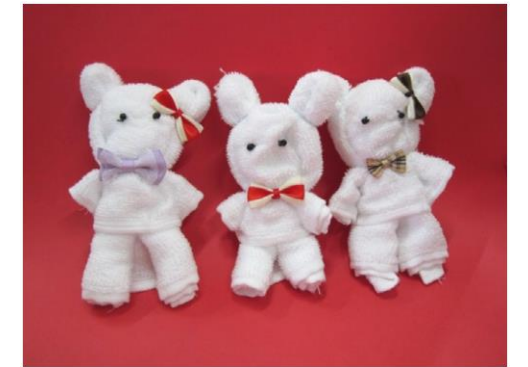

【 ぬいぐるみ作り 】 ハンドタオルを使って可愛いクマの人形を作り ました!カバンに付けてみたり 曾孫様へのプ レゼントにしたりと、それぞれ考えながら創作さ れていました。

スタイルの使用

名前のスタイル

号

このテンプレート内の記事の本文には、"標準" 段落スタイルが適用さ れています。このテンプレートでは、"標準" 以外に以下のようなスタイ ルが使われています。

- 最初のページにあるような大きなタイトルには、"**見出し 1**" スタ イルが設定されています。
- サイドバーと記事のオレンジ色の見出しには、"**Sidebar Heading**" スタイルが設定されています。
- 記事内のオレンジ色のセクション タイトルには "**見出し 2**" スタ イルが設定されています。
- 小さな文字のタイトルには "**見出し 3**" スタイルが設定されてい ます。
- このテキストのスタイルは "**箇条書き 2**" です。 このテキストのスタイルは "**箇条書き継続行**" です。
- サイドバー内のテキストには "**Sidebar Text**" スタイルが使わ れています。
- 表内で、オレンジ色の背景に白い文字のタイトルには "**見出し 4**" スタイルが使われています。
- 表内の連絡先情報のタイトルには "**見出し 5**" スタイルが使わ れています。
- 小さな表内の連絡先情報のグレーの文字には、"**連絡先情報** " スタイルが使われています。

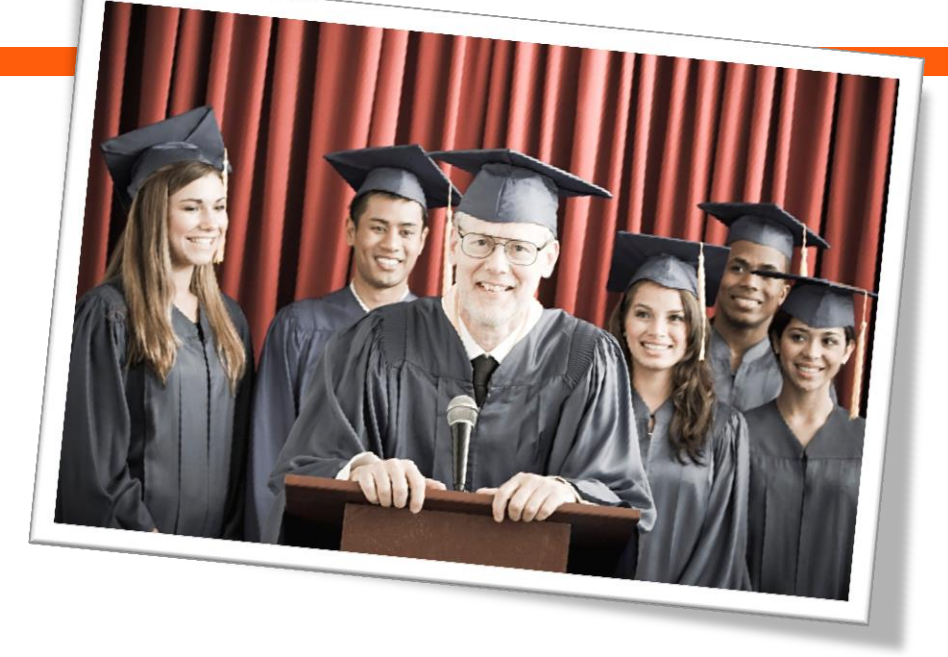

スタイルを使用すると、ドキュメント作成の時間を節約でき、レイアウト に一貫性が生まれます。スタイルを編集するには、[**ホーム**] タブの [**ス タイル**] グループで、編集したいスタイル名を右クリックし、[**変更**] をクリ ックします。そのスタイルが適用されているすべてのコンテンツに、変更後 のスタイルが自動的に適用されます。

そのスタイルが適用されているすべてのコンテンツに、変更後のスタイル が自動的に適用されます。 その後、[**ホーム**] タブの [**スタイル**] グル ープでそのスタイル名を右クリックし、[**選択個所と一致するように [ス タイル名] を更新**] をクリックします。

見出し 4 スタイル

いくつかの記事で使われているこのような小さな表は、そ の記事に関連する情報を抜き出して目立つように掲載 するために使います。たとえば、連絡先情報やイベントの 日程などを入れるとよいでしょう。

見出し 5 連絡先情報

このテンプレートで使われているすべてのスタイルには、[**ホーム**] タブの [**スタイル**] グループからアクセスできます。

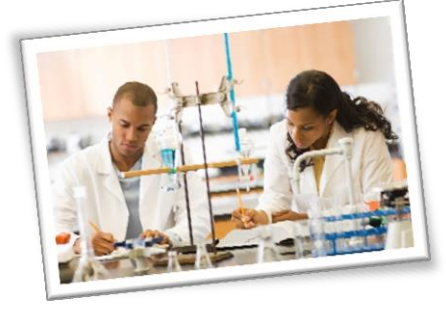

## 列の操作

#### [著者]

ドキュメント内に段組みを設定するには、[**ページ レイアウト**] タブ の [**ページ設定**] グループで [**段組み**] をクリックし、段数を指定し ます。 また、[**段組みの詳細設定**] をクリックすると、段の幅や間隔 を指定したり、段の間に縦線を入れたりすることができます。

ドキュメントの中で部分的に段数を変更したり、このページのように 上段だけ折り返して、下段は別の記事にしたりするには、新しい段 レイアウトを開始する位置にセクション区切りを挿入します。 セクシ ョン区切りを挿入するには、[**ページ レイアウト**] タブの [**ページ設 定**] グループにある [**区切り**] をクリックし、セクション区切りの中から 任意のオプションを選択します。

#### セクション区切りを選択する

ドキュメントの一部分だけで、用紙サイズ、余白、方向などの各種 ページ レイアウトの設定を変更する場合は、[**次のページから開 始**] オプションをお勧めします。このオプションを選ぶと、新しいページ から自動的に新しいセクションが開始されます。 しかしこのニュース レターのように段数を変更する場合は、[**現在の位置から開始**] の 方がよいでしょう。 このオプションを選択すると (このテンプレートでも 何度か使用されています)、前のセクションのすぐ後から新しいセクシ ョンが開始されます。 つまり、1 つのページの上半分で 3 段の段 組みを使い、下半分では 4 段にすることなどが可能です。

*この写真のキャプションは、キャプション 2 段落スタイルを 使用しており、それは簡単に写真を添付するために必要* 号

#### 見出し 4

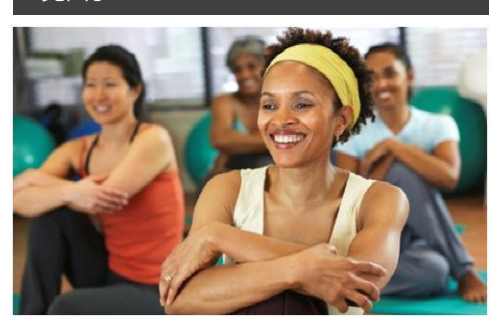

サイドバーの設定

このテンプレート内のサイドバーでは、下記のようにグレーの見 出しや温度計グラフを簡単に配置するため、1 行だけの表をいく つか使用しています。

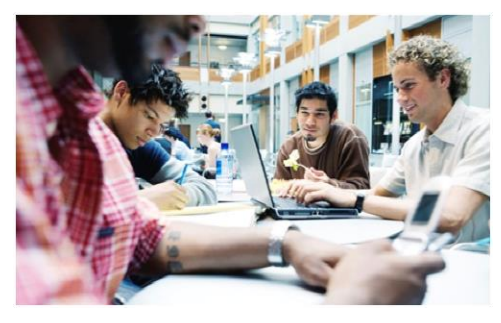

サイドバー コンテンツを追加する

段にコンテンツを追加してサイドバーを作成するのは、テキストを 追加するのと同じです。 このテンプレート内で前述したように、用 意されているスタイルを使うと、見出し、サイドバー テキスト、写 真などを簡単にすばやくきれいに配置できます。

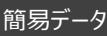

# 68%

このような "温度計グラフ" の作り方は、右の記事で説明してい ます。

# 42%

Cras ut blandit diam. Suspendis quis urna semper aliquam.

#### さらに詳しくは

Abico eum, ille et, conventio obruo duis ullamcorper ut, neo demoveo. Vel reprobo:

見出し 5 連絡先情報

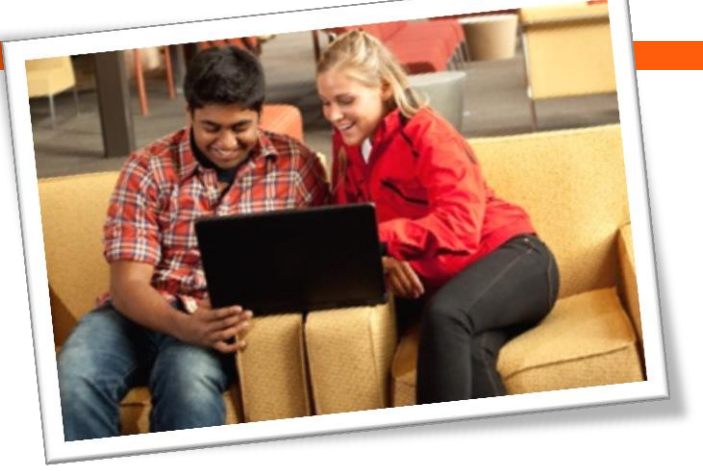

キャプション 2 スタイルは、画像のキャプションを 追加するために使用されます。キャプションは、 画像への相対的な容易に配置するためのテキ ストボックスにあります。

## 書式設定のヒント

#### [著者]

このプレースホルダー記事では、以下のヒントを紹介します。

- 表機能を使った、左側にあるような "温度計グラフ" の作り方
- 複数ページにまたがる記事の設定
- 画像の周囲に沿ってテキストを配置する方法
- 記事のタイトルと署名の入力

#### サイドバーの温度計グラフの作り方

コンピューターに Excel 2010 がインストールされていれば、 Word 2010 や PowerPoint 2010 からも Excel 2010 のグラフ機能をフルに活用できます。 Word 内で は、[**挿入**] タブの [図] グループからグラフを挿入すること ができます。 グラフは簡単に作って使うことができ、また使 用中のドキュメントのテーマに合わせて自動的に調整され ます。

しかし左のサイドバーにある "温度計グラフ" では、Word の表機能で作成した一行だけの表を使っています。 Word の表機能を使うと狭い領域に入る表を簡単に作 成でき、Excel のグラフに付随する各種要素を削除する 手間が省けます。 また、数学的にも正しいグラフを簡単に 作ることができます。

表機能を使って温度計グラフを作成するには、次の操作 を実行します。

- 1. [**挿入**] タブの [**表**] グループにある [**表**] をクリック し、グリッド上でドラッグして一番上の行の 2 つのセ ルをハイライト表示します。 その状態でクリックすると、 1 行 2 セルの表が挿入されます。
- 2. 表内をクリックし、[**表ツール**] の **[レイアウト**] タブ にある [**表**] グループで [**プロパティ**] をクリックしま す。
- 3. [**表のプロパティ**] ダイアログ ボックスの [**列**] タブで、 [**基準**] 設定を [**パーセント**] に変更します。 ここで、 小数点第 1 位までの精度で幅を指定できます。

#### 複数ページにまたがる記事の設定

Word で長い文章をテキストを入力すると、最初のページ に収まらない分は自動的に次のページに流し込まれます。 つまり、複数ページにまたがる記事を書きたい場合は、単 に書き続ければよいのです。

このプレースホルダー記事の場合は、このページと次のペー ジの 2 つのプレースホルダー コンテンツ コントロールに分け られています。これは、このページ上でテキストを入力し始 めた後でも次ページのレイアウトを見ることができるようにす るためです。 このテンプレートの最初のページでも触れまし たが、長いテキストのプレースホルダー部分に実際のテキス トを入力し始めるとレイアウトが崩れて見えることがあります が、実際には崩れていません。 テキストを入力し続けると、 自動的にレイアウトが下に移動し元の位置に戻ります。

このプレースホルダーのすぐ後にあるプレースホ ルダー コントロールを削除するには、選択 していずれかのキーを押します。 その後こ のページから入力を続けると、テキ ストが自動的に次のページに 流し込まれます。

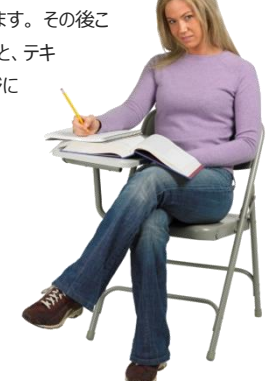

#### 画像の周囲に沿ってテキストを配置する

この記事内で傾けて配置された白枠付きの写真は、"フロ ーティング" 画像です。 つまり、周囲のテキストがこの画像 を避けて配置されるように指定されています。そのように指 定することで、複数の段にまたがって画像を配置することが できます。 また前述したように、いすに座った女性の写真 の周囲にあるテキストは、写真の形に添って配置されてい ます。

文字列の折り返しオプションを指定するには、画像を選択 してから次の操作を実行します。

1. [**図ツール**] の [**書式**] タブにある [**配置**] グループ で [**文字列の折り返し**] をクリックし、[**四角**]、[**外 周**]、または [**上下**] の中から好みのオプションを選 択します。

選択後に、既定の設定の方が良かったと思うかもし

れません。 そうでなければ、手順 2. に進んで、カス タム オプションを選択します。

- 2. 画像がテキストと一緒に移動するかなどの、位置や 動作の指定を行うには、[**図ツール**] の [**書式**] タ ブにある [**配置**] グループで [**位置**] をクリックし、 [**その他のレイアウト オプション**] を選択します。
- [**レイアウト**] ダイアログ ボックスの [**文字列の折り 返し**] タブ内で、画像とテキストの距離を設定したり、 左右のどちらか一方または両方で折り返すか、また は上下で折り返すかなどを指定できます。
- このダイアログ ボックスの [**位置**] タブでは、ページ 上での画像の位置を指定したり、画像をテキストと 一緒に移動するかどうかのオプションを設定すること もできます。

#### 記事のタイトル、署名、区切り線を追加す る

このニュースレターのタイトルと署名はテキスト ボックスを使 って作成されています。 これは、写真や画像と同じように、 テキスト ボックスの周囲でもテキストを折り返すことができる ためです。 同様に、複数の記事が掲載されているページ で記事の区切り線として使われているオレンジのバーは図 形で、周囲のテキストを折り返すことができます。 テキスト ボックスや図形は複数の段にまたがって挿入することができ るため、ページのその部分のためだけににセクション区切り を挿入したり段数を変更したりする必要がありません。

テキスト ボックスや図形を選択すると、 [**描画**] ツールの [**書式**] タブにある [**配置**] グループで、先ほど図の周囲に テキストを配置する方法のところで説明したのと同じ、文 字列の折り返しと位置のオプションを指定することができま す。

テキストがオレンジの区切りバーの周りで折り返すよう設定 されているため、記事の長さによっては、区切りバーの下に 流れ出してしまう可能性があります。 記事の長さに合わせ て区切りバーの位置を調整するには、バーを選択してから、 キーボードの↑キーと↓キーを使って移動します。

画像の背景の削除

#### [著者]

号

前のページにある、いすに座った女性の写真を見てください。 被写体の形に沿ってテキストを配置できるよう、写真の背 景部分が取り除かれています。

Office 2010 の Word、PowerPoint、Excel では、 図の書式設定ツールが進化しています。 その中の 1 つが [背景の削除] ツールです。このツールを使って、サンプルの 写真と同じように、写真や図の背景も削除することができ ます。

Word でこれを実行するには、まずドキュメント内に画像 を挿入し ([**挿入**] タブで [**図**] をクリック)、画像を選択し ます。 その後 [**図**] ツールの [**書式**] タブにある [**調整**] グループで [**背景の削除**] をクリックします。

[背景の削除] 機能は、画像のメイン部分と思われる個 所を自動的に選択して表示します。 ただし、表示結果が 適切でない場合は簡単に変更できます。

[**背景の削除**] タブで [**保持する領域としてマーク**] また は [**削除する領域としてマーク**] をクリックし、マウス ポイン ターをドラッグして、保持したい領域または削除したい領域 を線で指定します。 マークし終わったら、[**変更を保持**] を クリックします。

#### さらに詳しくは

Abico eum, ille et, conventio obruo duis ullamcorper ut, neo demoveo. Vel reprobo:

見出し 5 連絡先情報

### Title Lorem Ipsum Dolor [著者]

Lorem ipsum dolor sit amet, consectetur adipiscing elit. Nullam sed luctus tellus. Pellentesque in dolor sapien, vitae dictum massa. Donec nunc velit, pretium eu pellentesque eget, mollis vel arcu.

Etiam et mauris ac augue porttitor pretium. Suspendisse vel purus nec erat pellentesque commodo. Aliquam tempus aliquam mauris vel dapibus. Nullam at metus erat, in convallis massa. Aliquam erat volutpat. Praesent ultrices odio in elit fringilla id rutrum mi mattis.

Phasellus sagittis tempus massa, a tempor libero condimentum eu. Morbi ut nisi ante. Duis purus eros, aliquam eu cursus tincidunt, feugiat vitae magna. Etiam sodales consequat nibh, eget rhoncus metus convallis et. Morbi rutrum mollis facilisis. Aenean faucibus sapien erat, eu pharetra arcu.

Phasellus sagittis tempus massa, a tempor libero condimentum eu. Morbi ut nisi ante. Duis purus eros, aliquam eu cursus tincidunt, feugiat vitae magna. Nullam pellentesque, est at consectetur interdum, arcu dolor interdum. Nullam at metus erat, in convallis massa.

Lorem ipsum dolor sit amet, consectetur adipiscing elit. Nullam sed luctus tellus. Pellentesque in dolor sapien, vitae dictum massa. Donec nunc velit, pretium eu pellentesque eget, mollis vel arcu.

Etiam et mauris ac augue porttitor pretium. Suspendisse vel purus nec erat pellentesque commodo. Aliquam tempus aliquam mauris vel dapibus. Nullam at metus erat, in convallis massa. Aliquam erat volutpat. Praesent ultrices odio in elit fringilla id rutrum mi mattis.

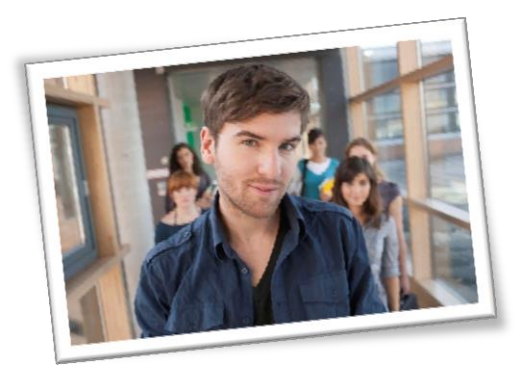

Aenean vitae lorem dui. Morbi tempus lacinia nisi, vel scelerisque nibh facilisis id. Integer urna tortor, ullamcorper aliquet viverra non, mollis sed dolor.

Phasellus sagittis tempus massa, a tempor libero condimentum eu. Morbi ut nisi ante. Duis purus eros, aliquam eu cursus tincidunt, feugiat vitae magna. Etiam sodales consequat nibh, eget rhoncus metus convallis et. Morbi rutrum mollis facilisis. Aenean faucibus sapien erat, eu pharetra arcu.

Phasellus sagittis tempus massa, a tempor libero condimentum eu. Morbi ut nisi ante. Duis purus eros, aliquam eu cursus tincidunt, feugiat vitae magna. Nullam pellentesque, est at consectetur interdum, arcu dolor interdum. Nullam at metus erat, in convallis massa.

Nullam at metus erat, in convallis massa. Aliquam erat volutpat. Praesent ultrices odio in elit fringilla id rutrum mi mattis.

Lorem ipsum dolor sit amet, consectetur adipiscing elit. Nullam sed luctus tellus. Pellentesque in dolor sapien, vitae dictum massa. Donec nunc velit, pretium eu pellentesque eget, mollis vel arcu.

#### Etiam et mauris ac

augue porttitor pretium. Suspendisse vel purus nec erat pellentesque commodo. Aliquam tempus aliquam mauris vel dapibus. Nullam at metus erat, in convallis massa. Aliquam erat volutpat. Praesent ultrices odio in elit fringilla id rutrum mi mattis.

Aenean vitae lorem dui. Morbi tempus lacinia nisi, vel scelerisque nibh facilisis id. Integer urna tortor, ullamcorper aliquet viverra non, mollis sed dolor.

Phasellus sagittis tempus massa, a tempor libero condimentum eu. Morbi ut nisi ante. Duis purus eros, aliquam eu cursus tincidunt, feugiat vitae magna. Etiam sodales consequat nibh, eget rhoncus metus convallis et. Morbi rutrum mollis facilisis. Aenean faucibus sapien erat, eu pharetra arcu.

Etiam et mauris ac augue porttitor pretium. Suspendisse vel purus nec erat pellentesque commodo. Aliquam tempus aliquam mauris vel dapibus. Nullam at metus erat, in convallis massa. Aliquam erat volutpat. Praesent ultrices odio in elit fringilla id rutrum mi mattis.

Nullam at metus erat, in convallis massa. Aliquam erat volutpat. Praesent ultrices odio in elit fringilla id rutrum mi mattis. Aliquam tempus aliquam mauris vel dapibus.

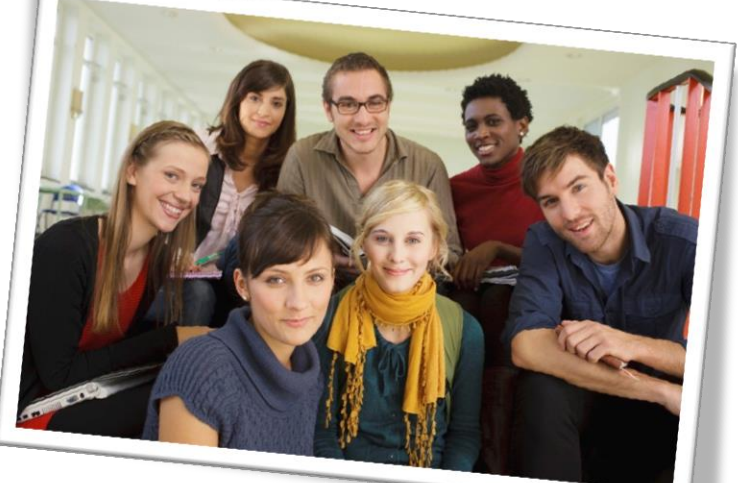

号

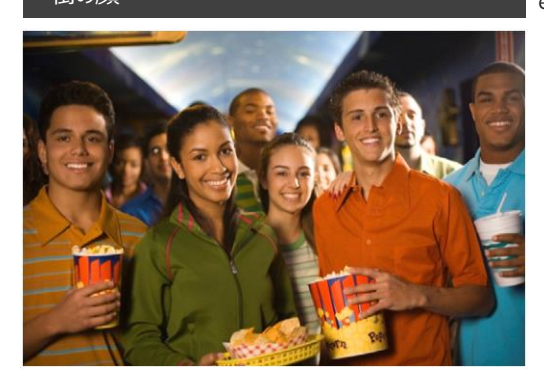

#### Lorem Ipsum

Nulla semper orci id leo adipiscing at pulvinar ante porta. In quis orci orci, sed pellentesque dui. Aliquam nec cursus augue. Sed est massa, ullamcorper vitae gravida ut. Curabitur pretium eleifend lectus, at faucibus lectus

ullamcorper vitae gravida ut. Curabitur pretium eleifend lectus, at faucibus lectus

Lorem ipsum dolor sit amet, consectetur adipiscing elit. Nullam sed luctus tellus. Pellentesque in dolor sapien, vitae dictum massa. Aenean vitae lorem dui. Morbi tempus lacinia nisi, vel scelerisque nibh facilisis id. Integer urna tortor, ullamcorper aliquet viverra non, mollis sed dolor.

Donec nunc velit, pretium eu pellentesque eget, mollis vel arcu.

Suspendisse vel purus nec erat pellentesque commodo. Aliquam tempus aliquam mauris vel dapibus. Nullam at metus erat, in convallis massa. Aliquam erat volutpat. Praesent ultrices odio in elit fringilla id rutrum mi mattis.

Duis purus eros, aliquam eu cursus tincidunt, feugiat vitae magna. Etiam sodales consequat nibh, eget rhoncus metus convallis et. Morbi rutrum mollis facilisis. Aenean faucibus

Morbi tempus lacinia nisi, vel scelerisque nibh facilisis id. Integer urna tortor, ullamcorper aliquet viverra non, mollis sed dolor. Etiam sodales consequat nibh, eget rhoncus metus convallis et.

Phasellus dignissim nulla at diam fermentum in sollicitudin sem condimentum. Pellentesque condimentum diam et sem rhoncus semper sed at libero. Aenean condimentum, lorem vel faucibus pellentesque, quam nunc lacinia augue, vel sagittis dolor ipsum vitae velit. Ut feugiat odio ac dolor iaculis consequat. Praesent sed lacus ante. Nullam pretium commodo libero, at congue sapien dignissim a. Cum sociis natoque penatibus et magnis dis parturient montes, nascetur ridiculus mus. In hac habitasse platea dictumst. Vestibulum ante ipsum primis in faucibus orci luctus et ultrices posuere cubilia Curae; Ut fermentum sem non metus faucibus blandit. Sed placerat bibendum fermentum.

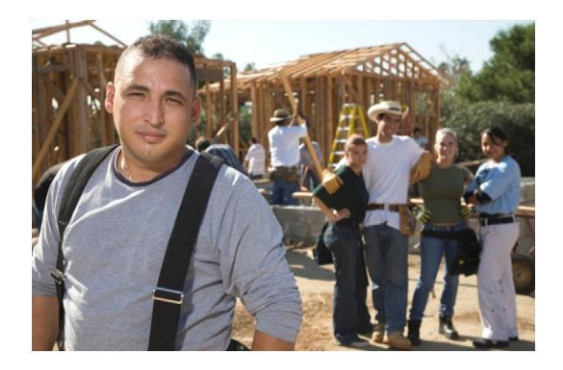

#### Dolor Sit Amet

Nulla semper orci id leo adipiscing at pulvinar ante porta. In quis orci orci, sed pellentesque dui. Aliquam nec cursus augue. Sed est massa, ullamcorper vitae gravida ut. Curabitur pretium eleifend lectus, at faucibus lectus

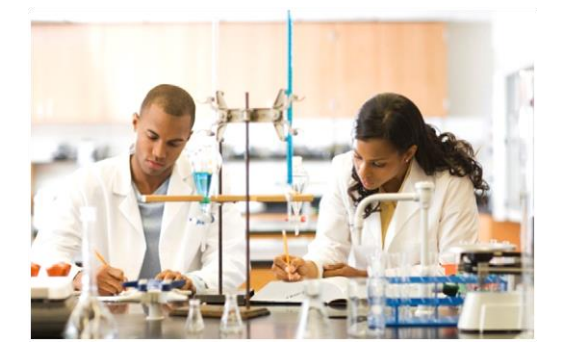

#### Lorem Ipsum

Nulla semper orci id leo adipiscing at pulvinar ante porta. In quis orci orci, sed pellentesque dui. Aliquam nec cursus augue. Sed est massa,

## Title Lorem Ipsum

号

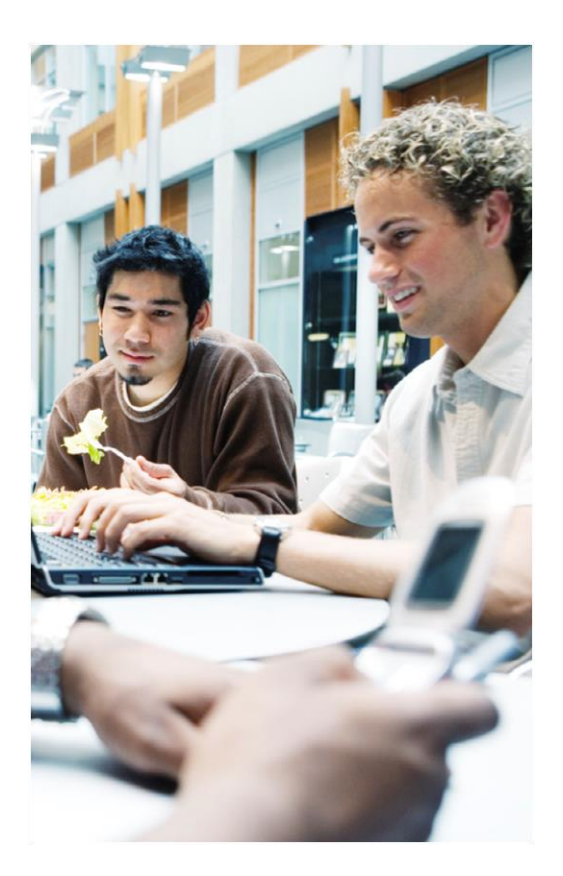

パンジー便 り えんさこ医院 通所介護パ ンジー

[住所 1] [住所 2]

7

号

[受取人 ] [住所 1] [住所 2]